# **ー 注文設定 ー** 注文初期設定

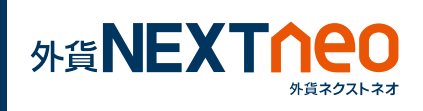

# 「設定 > 注文設定」より注文設定画面へ遷移します。

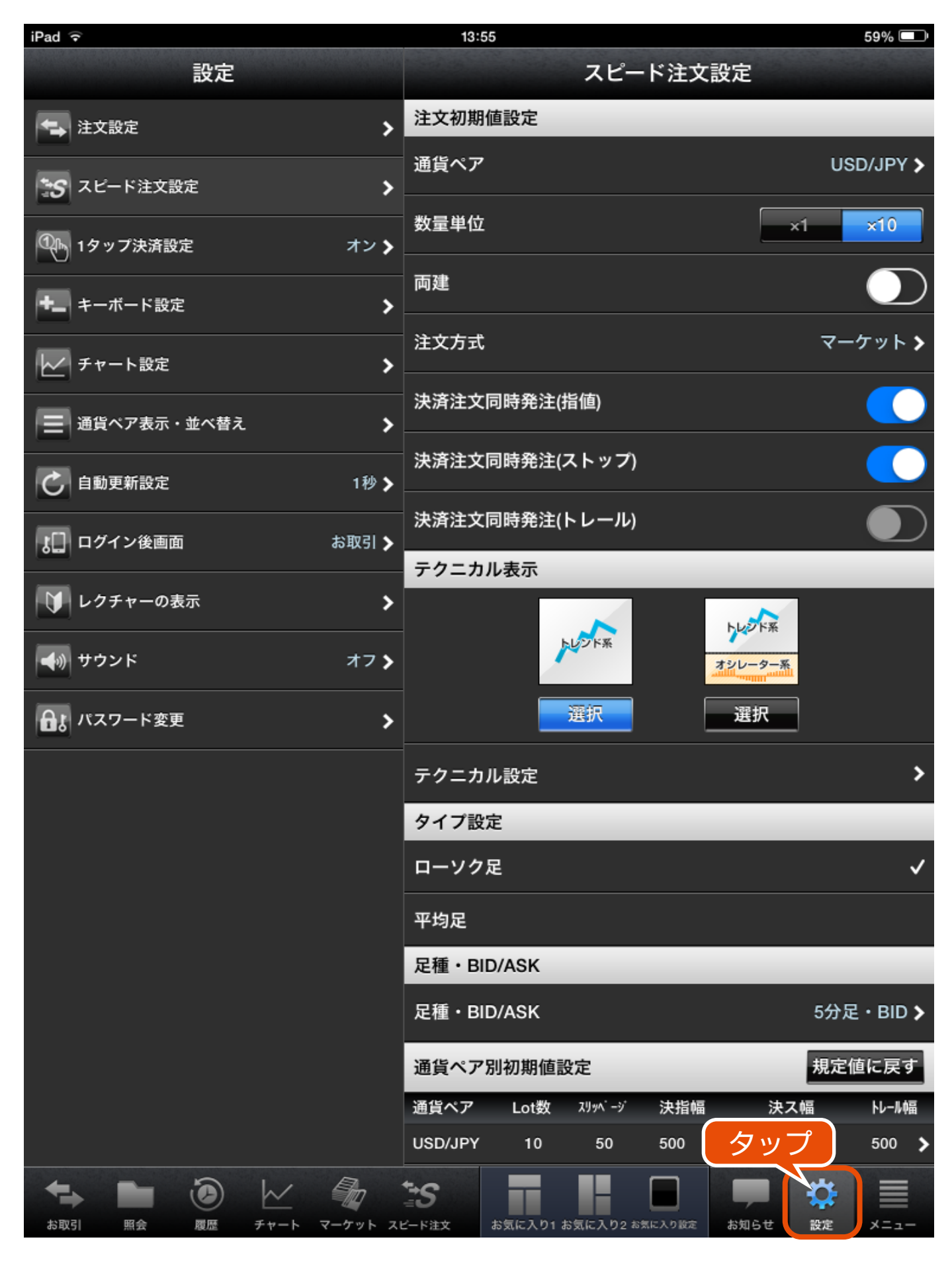

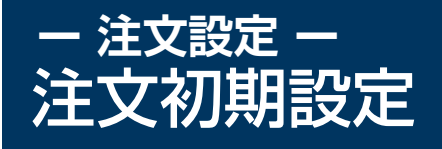

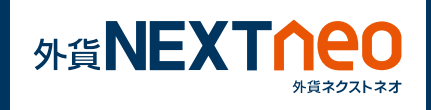

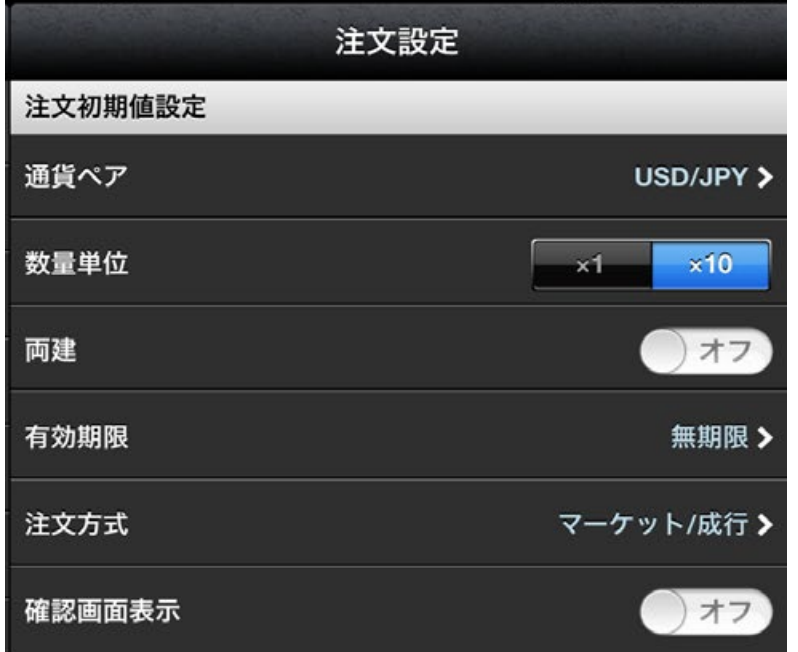

### **■通貨ペア設定**

注文画面を表示した際の初期値を任意の通貨ペアに設定します。

**■数量単位**

Lot 数の入力エリア横の増減ボタンにて入力する際の増減単位を設定 します。

#### **■両建**

注文を発注する際の両建有無の初期値をオンオフから設定します。

### **■有効期限**

有効期限の初期値を、当日、無期限、日付指定から設定します。

### **■注文方式**

注文画面を表示した際の注文の初期値を、マーケット / 成行、指値 / ストップ、時間指定、IFD/IFO、OCO、トレール から設定します。 ※トレールは決済注文画面のみに適用されます。

### **■確認画面表示**

注文を出す際の確認画面の表示をオン、オフから設定します。 ※全決済注文の場合、確認画面は常にオンとなります。

# **ー 注文設定 ー** 通貨ペア別初期値設定

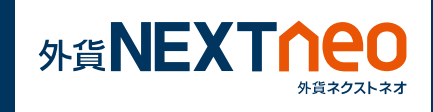

通貨ペア毎の「Lot 数」「スリッページ」「成行」「指値幅」「トレール幅」 を設定します。ここでの設定は、注文を発注する際に反映されます。設 定したい通貨ペアをタップする事で通貨ペア毎の設定画面へ遷移します。

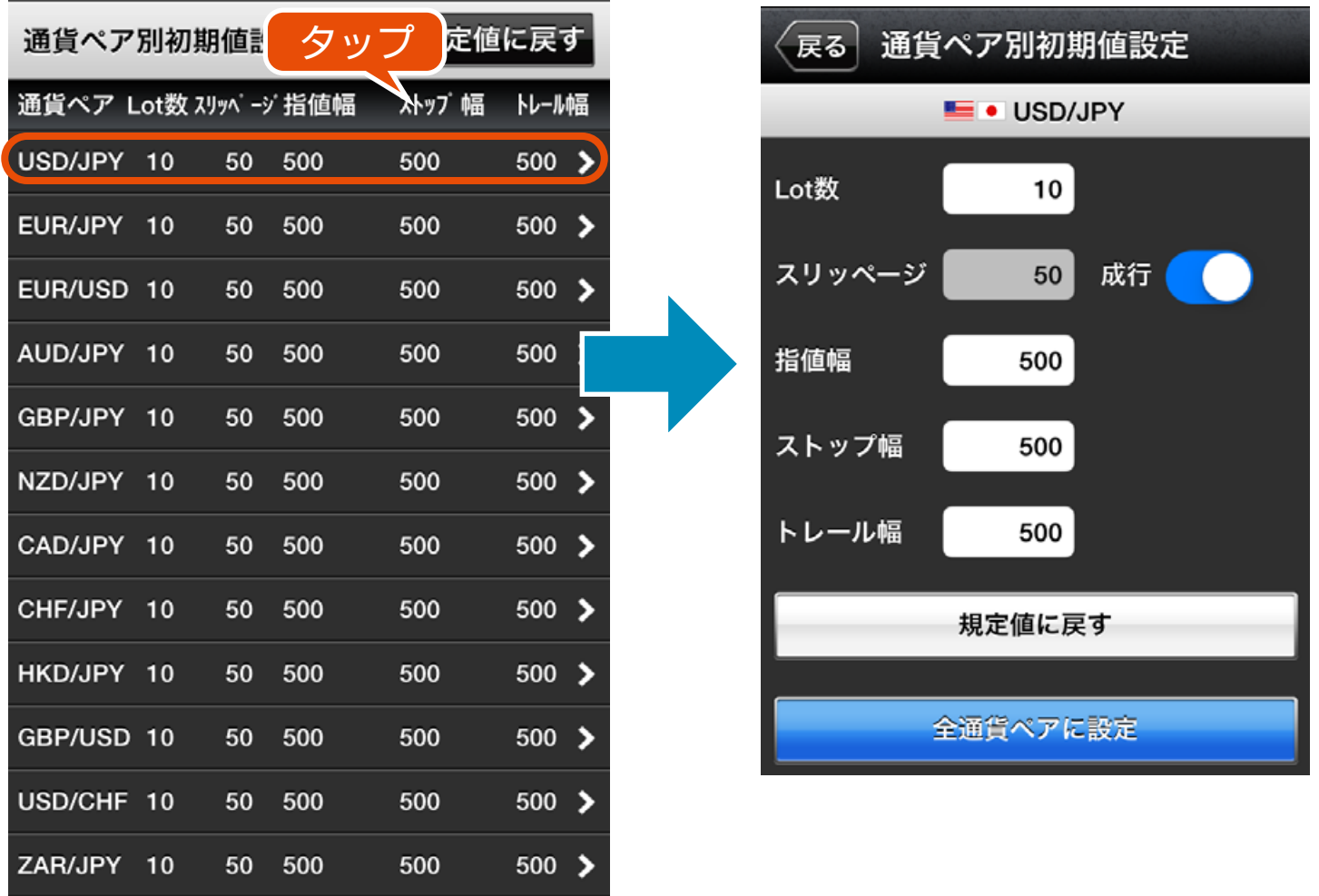